#### Contents

- 1 Timezone Overview
- 2 Prerequisites
- 3 Swivel appliance Timezone change
- 4 Testing
- 5 Known Issues • 6 Troubleshooting

#### **Timezone Overview**

Each Swivel database will use the Timezone of the Swivel server that writes data into it. All instances of Swivel that use the same database should be set to the same Timezone: credentials set using one timezone are not valid in another. The Timezone should be set before configuring the Swivel application, and a restart made of the database.

The Swivel appliances are by default set to use GMT with daylight savings (BST).

To change the Timezone after adding users obliges to reset pins for those users.

### Prerequisites

Swivel 3.x

### Swivel appliance Timezone change

Changing the Timezone on a Swivel appliance is done through the Webmin.

On each of the Swivel appliances set the timezone to be the same timezone, from the Webmin select Hardware, then System Time and then the tab for Change timezone. Select the required timezone then click save. It is not recommended to have Swivel instances on different timezones.

Restart the database after setting the timzone, for internal restart Tomcat, for MySQL restart MySQL on each Swivel instance after the change is made.

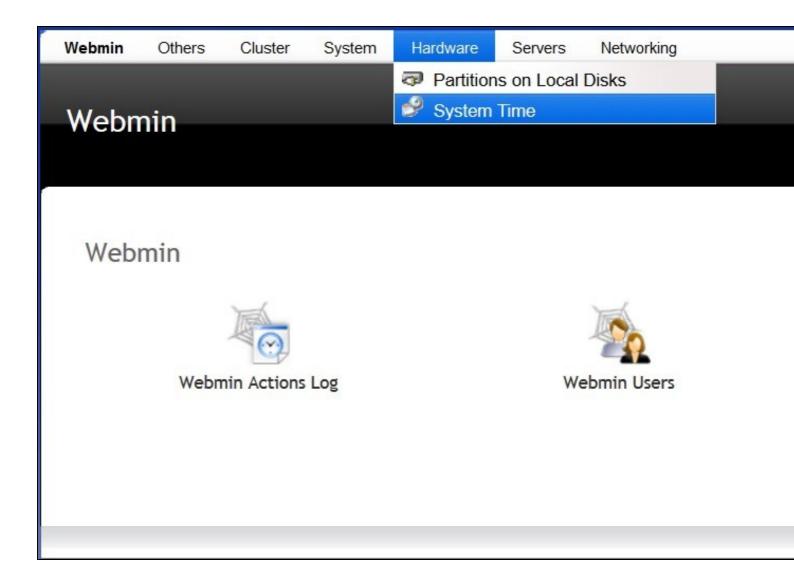

| Webmin    | Others        | Cluster     | System                                                | Hardware       | Servers       | Networking                |                                     |  |  |  |
|-----------|---------------|-------------|-------------------------------------------------------|----------------|---------------|---------------------------|-------------------------------------|--|--|--|
|           |               |             |                                                       |                |               |                           |                                     |  |  |  |
| Syster    | n Tim         | е           |                                                       |                |               |                           |                                     |  |  |  |
| -         |               |             |                                                       |                |               |                           |                                     |  |  |  |
|           |               |             |                                                       |                |               |                           |                                     |  |  |  |
|           |               |             |                                                       |                |               |                           |                                     |  |  |  |
|           |               |             |                                                       |                |               |                           |                                     |  |  |  |
| Set ti    | ime Ch        | nange time  | zone                                                  |                |               |                           |                                     |  |  |  |
|           |               |             |                                                       |                |               |                           |                                     |  |  |  |
| This for  | m allows v    | ou to set t | he system's                                           | default time   | zone, whi     | ch is used to convert the |                                     |  |  |  |
| 1113 1011 | , anons ,     | ou to set t | ine systems                                           | deraute enne   | 20110, 1111   |                           |                                     |  |  |  |
|           |               |             |                                                       |                |               |                           |                                     |  |  |  |
| Time Z    | one           |             |                                                       |                |               |                           |                                     |  |  |  |
| Time 2    | one           |             |                                                       |                |               |                           |                                     |  |  |  |
| Change    | e timezone to |             | Europe/Guernsey                                       |                |               |                           |                                     |  |  |  |
|           |               |             | Austral                                               | ia/Lindeman (  | Queensland ·  | - Holiday Islands)        |                                     |  |  |  |
| Save      | 2             |             | Australia/Lord_Howe (Lord Howe Island)                |                |               |                           |                                     |  |  |  |
|           |               |             | Austral                                               | ia/Melbourne ( | (Victoria)    |                           |                                     |  |  |  |
|           |               |             | Austral                                               | ia/Perth (West | tern Australi | a - most locations)       |                                     |  |  |  |
|           |               |             | Austral                                               | ia/Sydney (Ne  | w South Wale  | es - most locations)      |                                     |  |  |  |
|           |               |             |                                                       |                |               |                           |                                     |  |  |  |
|           |               |             | Europe                                                | /Amsterdam     |               |                           |                                     |  |  |  |
|           |               |             | Europe/Andorra                                        |                |               |                           |                                     |  |  |  |
|           |               |             | Europe/Athens                                         |                |               |                           |                                     |  |  |  |
|           |               |             | Europe/Belgrade<br>Europe/Berlin<br>Europe/Bratislava |                |               |                           |                                     |  |  |  |
|           |               |             |                                                       |                |               |                           | Europe/Brussels                     |  |  |  |
|           |               |             |                                                       |                |               |                           | Europe/Bucharest<br>Europe/Budapest |  |  |  |
|           |               |             |                                                       |                |               | Europe                    |                                     |  |  |  |
|           |               |             |                                                       |                |               | Europe                    | /Copenhagen                         |  |  |  |
|           |               |             |                                                       |                |               |                           | /Dublin                             |  |  |  |
|           |               |             | Europe                                                | /Gibraltar     |               |                           |                                     |  |  |  |
|           |               |             |                                                       |                |               |                           |                                     |  |  |  |

# Testing Known Issues

After a migration the error message: "The user does not have a PIN set" might mean a Timezone configuration issue between the backup version and the newer one.

## Troubleshooting

For migration issues check the Timezone configurations.